**Katedra informatiky Přírodovědecká fakulta Univerzita Palackého v Olomouci** 

# **BAKALÁRSKA PRACE**

Webová mapová aplikace s přehledem teplot na území města Olomouce

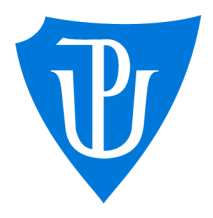

2023

Vedoucí práce: Mgr. Radek Janoštík, Ph.D.

# Marcel Hrabčík

Studijní program: Informační technologie, kombinovaná forma

## **Bibliografické údaje**

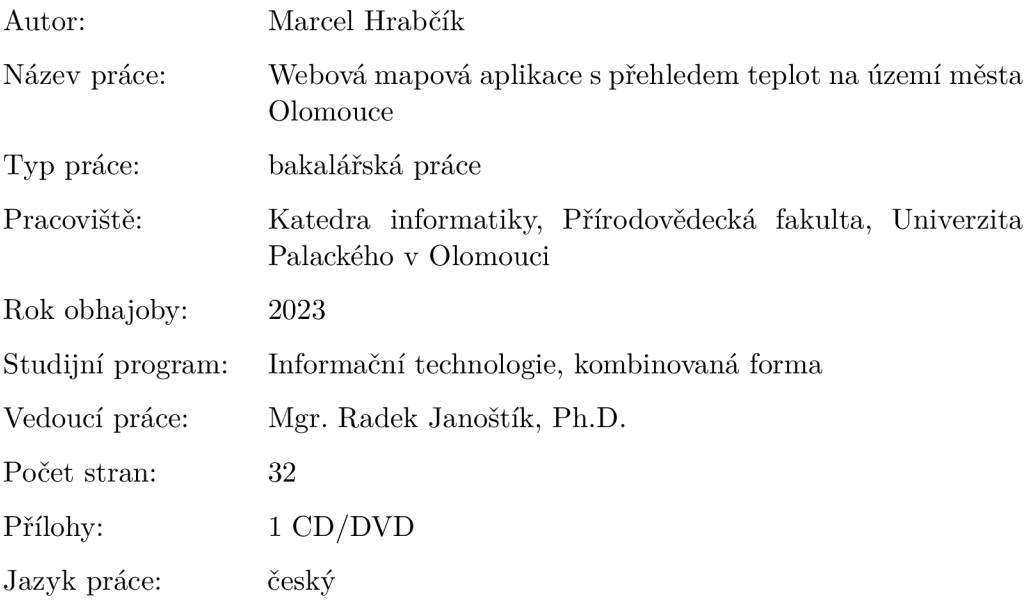

### **Bibliographic info**

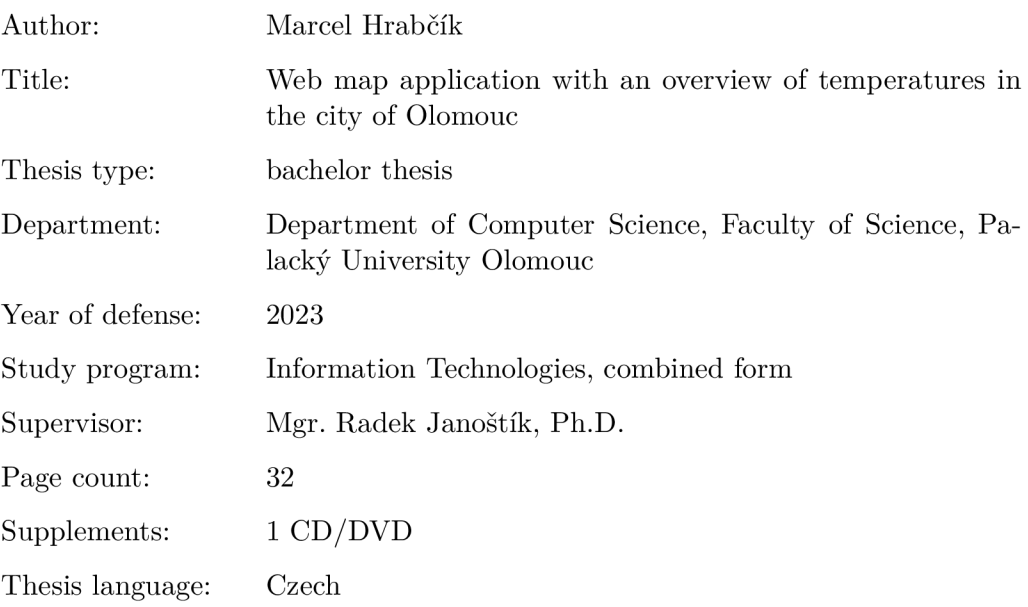

#### **Anotace**

*Webová aplikace bakalářské práce bude sloužit dispečerům zimní údržby společnosti Technické služby města Olomouce, a.s. při výkonu práce. Aplikace bude přehledně zobrazovat teploty na území města Olomouce, doplněné grafy a tabulkami historických teplot. Bude také umožňovat administraci meteostanic, vozidel a uživatelů. Ovládání aplikace bude intuitivní, aby její používání bylo jednoduché a uživatele neodrazovalo.* 

#### **Synopsis**

*The web application of the bachelor's thesis will serve the dispatchers of winter maintenance of the Technical Services of the City of Olomouc, a.s. in the performance of their work. The application will clearly show the temperatures in the city of Olomouc, supplemented by graphs and tables of historical temperatures. It will also enable the administration of weather stations, vehicles, and users. The web application will be intuitive to ensure easy usage.* 

**Klíčová slova:** webová mapa; teplota; Olomouc; zimní údržba

**Keywords:** web map; temperature; Olomouc; winter maintenance

Chtěl bych poděkovat především Mgr. Radku Janoštíkovi, Ph.D. za cenné rady. doporučení a připomínky při zpracovávání bakalářské práce. Dále bych chtěl poděkovat mým kolegům za jejich rady a připomínky při testování aplikace.

*Místopřísežně prohlašuji, že jsem celou práci včetně příloh vypracoval/a samostatně a za použití pouze zdrojů citovaných v textu práce a uvedených v seznamu literatury.* 

datum odevzdání práce podpis autora

# Obsah

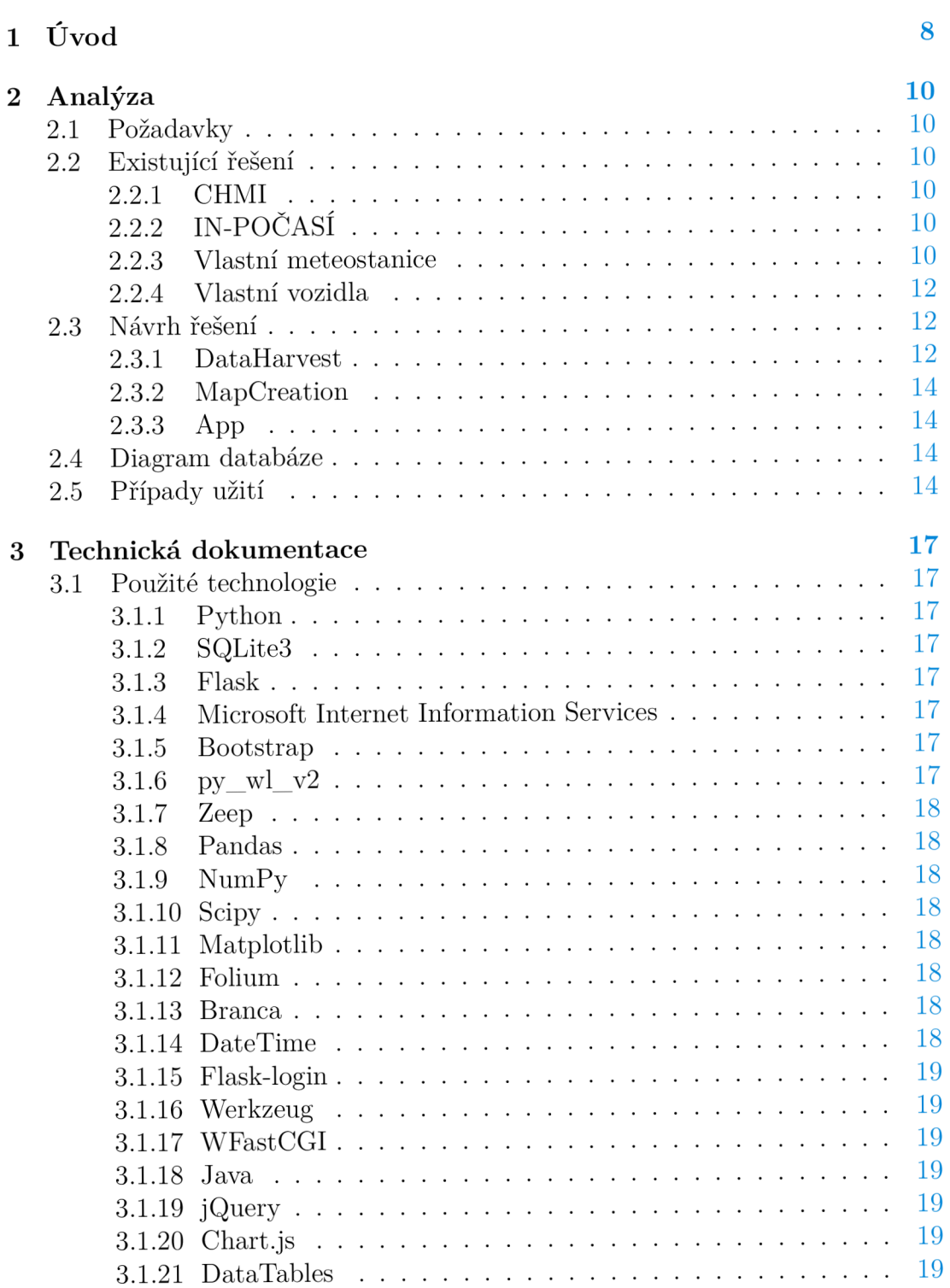

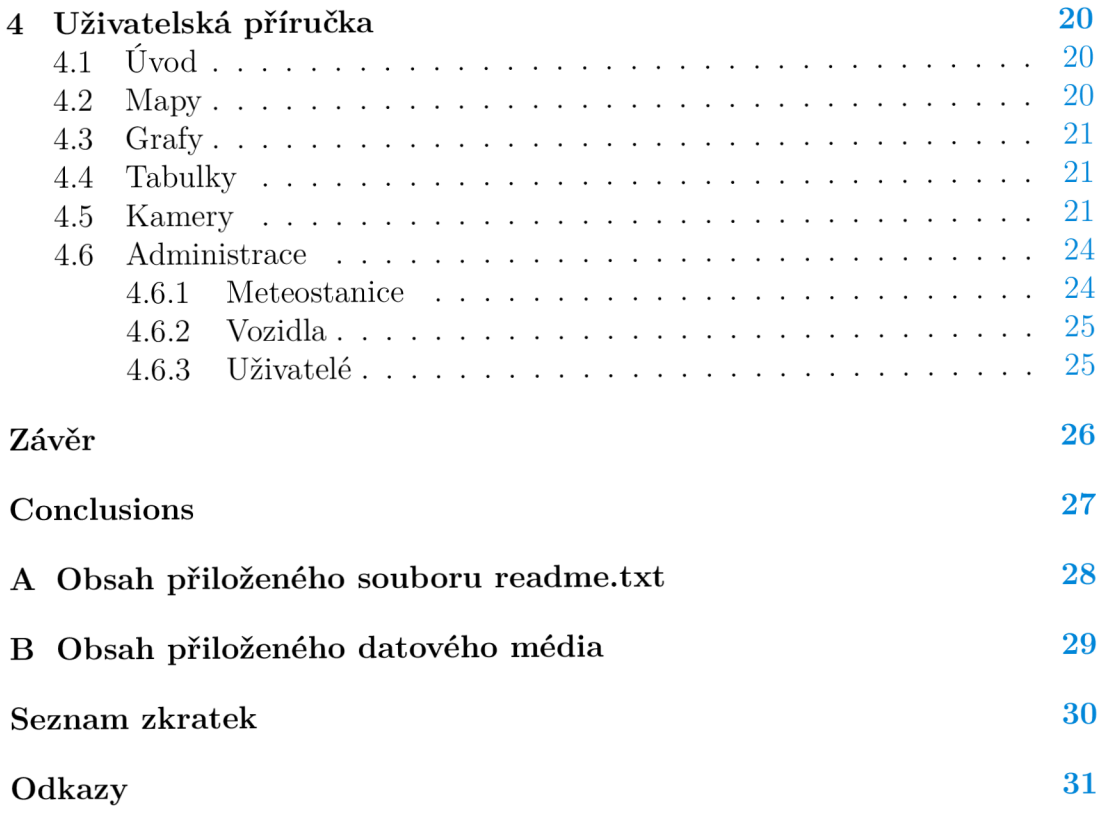

# Seznam obrázků

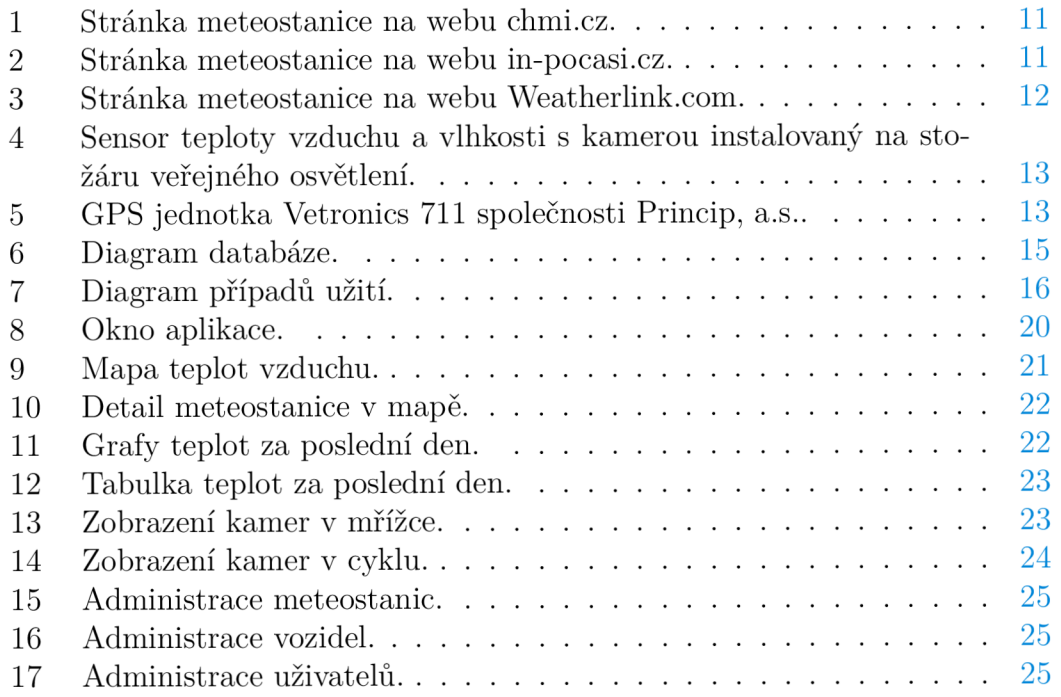

# 1 Úvod

Společnost Technické služby města Olomouce a.s. (TSMO), zajišťuje pro Statutární město Olomouc (SMOl), veřejně prospěné služby na základě smluvního vztahu, mimo jiné zimní údržbu komunikací.

Zimní údržba komunikací probíhá po celé zimní období a je prováděna v souladu se stanovenou legislativou a ustanovením Nařízení Statutárního města Olomouce č. 10/2019[1] o udržování sjízdnosti a schůdnosti místních komunikací na území statutárního města Olomouce. Rozsah a míra zimní údržby jsou limitovány finančními možnostmi SMOl. Společnost TSMO každoročně zpracovává Operační plán zimní údržby [2], který je schvalován odborem dopravy a územního rozvoje Magistrátu města Olomouce, kde je rozsah a způsob provádění uveden.

Je důležité upozornit na skutečnost, že TSMO provádí zimní údržbu pouze na městských komunikacích, zimní údržbu na krajských, příp. státních komunikacích provádí Správa silnic Olomouckého kraje, která tuto zajišťuje i na průtazích přes město Olomouc.

Zimní údržbou městských komunikací se dle pořadí důležitosti zmírňují závady vznikající povětrnostními vlivy a podmínkami ve sjízdnosti a schůdnosti místních komunikací a průjezdních úseků silnic pro pěší. Údržba je prováděna na 290 km silnic a 365 km chodníků.

Při kalamitních stavech počasí mohou TSMO využít smluvní partnery, kteří vypomáhají vlastní technikou v potřebných lokalitách.

Komunikace na území města Olomouce jsou rozděleny do tří pořadí podle jejich důležitosti.

I. pořadí – hlavní městské komunikace, důležité z hlediska provozu MHD a nej významnější obslužní komunikace, zajišťující příjezd k důležitým zařízením a úřadům společenského významu.

II. pořadí - důležité obslužné komunikace z hlediska dopravní náročnosti, například komunikace s větším úhlem stoupání.

III. pořadí - ostatní komunikace, které mají význam převážně pro soukromé dopravní prostředky.

Udržované komunikace rozdělené do jednotlivých pořadí je možné si prohlédnout na mapě na webu společnosti [www.tsmo.cz.](http://www.tsmo.cz)

Jednotlivá pořadí důležitosti komunikací určují také doby, do kdy musí být všechny komunikace dle stanoveného pořadí ošetřeny tak, aby byly bezpečně sjízdné a schůdné. U I. pořadí důležitosti se jedná o 4 hodiny, u II. pořadí o 12 h, u III. pořadí 48 hodin.

Ošetření komunikací je prováděno stanoveným postupem, především posypem a plužením dle popisu jednotlivých tras Operačního plánu. Posyp komunikací je prováděn posypovou solí v dávkování do 20 g/m2 a společně s předkrápěním solankou, což je 21% roztok vody a soli, při poklesu venkovní teploty pod -7° Celsia se k posypu komunikací používá inertní posyp - drcené kamenivo. Při spadu sněhu vyšším než 5 cm jsou komunikace nejdříve pluženy a poté ošetřeny chemickým či inertním posypem v závislosti na venkovní teplotě.

V areálu společnosti na Zamenhofově ulici je po celé zimní období, tj. v období od 1.11. - 31.3., stálá dispečerská služba a v pohotovosti jsou též osádky posypových vozidel zajišťujících zimní údržbu. Pro včasné zajištění zásahů zimní údržby je pro dispečery důležitý přehled o teplotách. Při teplotách nižších než -7° Celsia totiž dochází ke snížení účinnosti posypu solí se solankou a je potřeba jako posypový materiál volit drcené kamenivo. V předchozích letech proto bylo přistoupeno k postupnému pořizování meteostanic. Dispečeři mají k dispozici data z devíti meteostanic, které byly strategicky rozmístěny v různých městských částech města Olomouce. Přednostně byla tato zařízení umístěna do tzv. horních obvodů, tj. stanice v městských částech Svatý Kopeček, Radíkov a Lošov, kde bývají teploty zpravidla o několik stupňů nižší než v ostatních městských částech.

Teploty z jednotlivých stanic byly nejdříve stahovány na vlastní server, kde se z dat automaticky tvořily jednoduché webové stránky pro jednotlivé stanice. Toto řešení ale nebylo pro dispečery zimní údržby uspokojivé, protože neposkytovalo celkový přehled o teplotách na území města. Poté, co došlo k rozšíření počtu stanic, byly doplněny IP kamerami, které poskytují lepší přehled o situaci na vozovce v zájmovém území. Meteostanice jsou od společnosti Davis Instruments, jsou dvou typů, starší, které jsou vybaveny konzolí s displejem pro zobrazení měřených hodnot a jednoduché předpovědi. Novější stanice jsou vybaveny pouze Gateway, přes kterou odesílají data na server [Weatherlink.com s](http://Weatherlink.com)polečnosti Davis, ze kterého jsou data aktuálně stahována. Meteostanice jsou k internetu připojeny přes GSM modem, přes který se také nahrávají obrazy z kamer na FTP server společnosti. Všechny stanice jsou vybaveny čidly pro měření teploty a vlhkosti vzduchu a čidlem teploty vozovky. Dvě meteostanice v areálech společnosti jsou vybaveny také anemometrem a čidlem pro měření srážek.

Cílem této bakalářské práce bylo vytvoření webové aplikace zobrazující teplotu na území města Olomouce. Tato aplikace bude primárně využívána dispečery zimní údržby společnosti TSMO, kterým umožní operativní přehled o vývoji klimatických podmínek a usnadní organizaci zásahů při zajišťování zimní údržby komunikací. Teploty budou v pravidelných časových intervalech sbírány z meteostanic na území města a ukládány do databáze. Data z těchto meteostanic budou doplněna o teplotní data z vozidel zimní údržby pohybujících se v zájmovém území a pohledy z kamer instalovaných spolu s meteostanicemi.

# 2 Analýza

Existuje mnoho webových stránek s přehledem o počasí a teplotách, nicméně žádná z nich neposkytuje detailní přehled o teplotách na území města Olomouce. Proto bylo přistoupeno k instalaci vlastních meteostanic v různých částech města. Teploměry jsou osazena také vozidla zimní údržby. Tímto byl vyřešen požadavek na aktuálnost mřených veličin, nikoli však požadavek na souhrnný přehled o teplotách jednotlivých stanic.

## 2.1 Požadavky

Hlavním požadavkem byl rychlý přehled o teplotách v jednotlivých městských částech. Jednoduchý přístup k pohledům z kamer instalovaných spolu s meteostanicemi. Tabulkový a grafický přehled o historii teplot pro zadaná období. Potřebná je také jednoduchá administrace meteostanic, vozidel a uživatelů.

## 2.2 Existující řešení

V této kapitole jsou popsána používaná existující řešení.

## **2.2.1 CHMI**

Nejvíce se nabízí využití webu [www.chmi.cz,](http://www.chmi.cz) tedy webu Českého hydrometeorologického ústavu, kde by data o teplotách měla být nejpřesnější. Tento ústav má měřící stanici v Olomouci-Holici na ulici Šlechtitelů, další nejbližší jsou v Prostějově, Luké a Holešově, což není pro potřeby zimní údržby dostačující. Na obrázku č. 1 je vyobrazen náhled stránky meteostanice na webu [chmi.cz.](http://chmi.cz)

## **2.2.2 IN-POČAS Í**

Dalším používaným webem je [www.in-pocasi.cz s](http://www.in-pocasi.cz)polečnosti InMeteo, s.r.o., který čerpá data z polo profesionálních meteostanic, z nichž jedna je instalována na ulici U Kovárny v Olomouci Neředíně. Na obrázku č. 2 je zobrazen náhled stránky meteostanice na webu in-pocasi.cz.

### **2.2.3 Vlastní meteostanice**

Webová stránka in-pocasi.cz byla motivací pro zakoupení meteostanic Davis Instruments [3] a jejich instalaci do vybraných městských částí. Byla vytipována místa v blízkosti rozvaděčů veřejného osvětlení z důvodu potřeby napájení meteostanice, kamery a GSM modemu. Lokality byly vybírány s ohledem na geografickou a topografickou polohu, tak aby bylo přiměřeně pokryto celé území města Olomouce. Jak je vidět z obrázku č. 4, meteostanice jsou osazeny čidly pro mření teploty vzduchu s radiačním štítem. Měření teploty vozovky je realizováno nerezovým sensorem vsunutým do otvoru vyvrtaného do vozovky ze strany krajnice. Meteostanice v areálech společnosti jsou vybaveny i vyhřívaným srážkoměrem

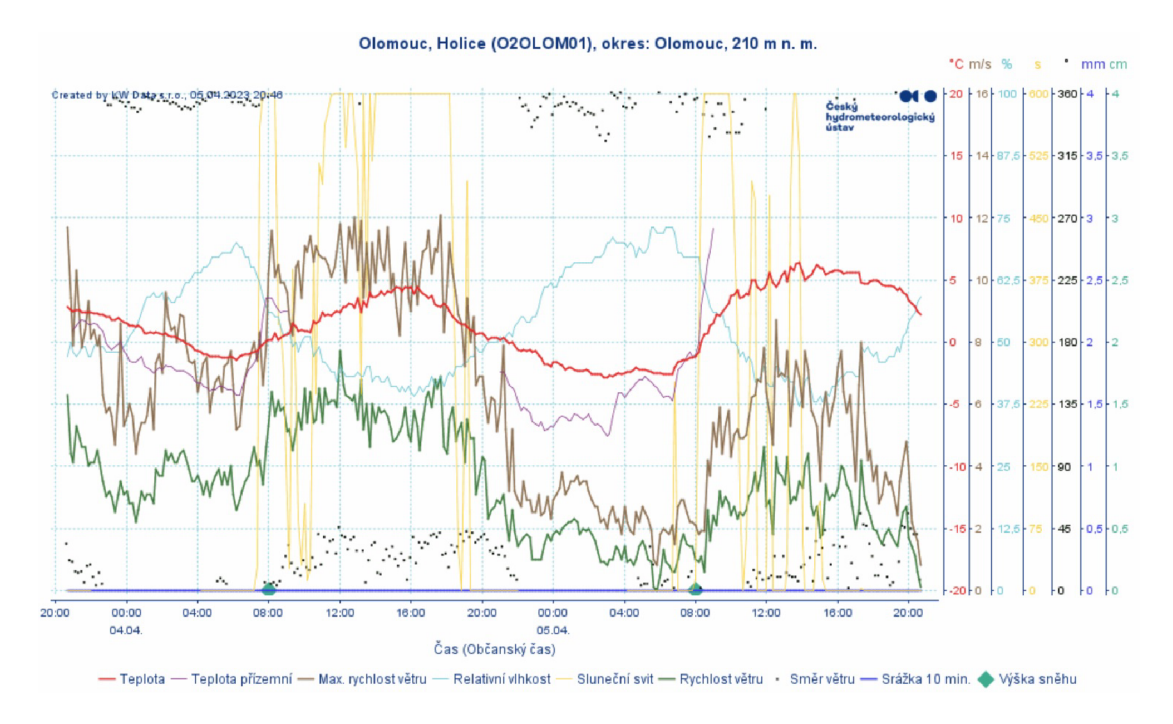

Obrázek 1: Stránka meteostanice na webu [chmi.cz.](http://chmi.cz)

| ÚVOD                             | <b>AKTUÁLNĚ</b>   | <b>RADAR</b><br>AKTUALITA: Během dne přibývání oblačnosti, v noci na zítřek zase mráz | <b>PŘEDPOVĚĎ</b>         |                  | <b>NUMERICKÝ MODEL</b>           | Počasí na web Sníh Archiv Diskuse |  | $\Box$ |
|----------------------------------|-------------------|---------------------------------------------------------------------------------------|--------------------------|------------------|----------------------------------|-----------------------------------|--|--------|
| Úvod > Aktuální počasí > Olomouc |                   |                                                                                       |                          |                  |                                  |                                   |  |        |
|                                  |                   | Provozovatelem meteostanice Olomouc (Olomoucký kraj, 233 m n. m.) je Robert Šišma.    |                          |                  |                                  |                                   |  |        |
|                                  |                   |                                                                                       |                          |                  |                                  |                                   |  |        |
| Čas mēření<br>21:00              | Teplota<br>2.1 °C | Vitr<br>$\sqrt{S}$ , 2 km/h                                                           | Vihkost<br>69%           | Tlak<br>1022 hPa | Srážky (dnes)<br>0 <sub>mm</sub> |                                   |  |        |
| Změna teploty (30 min)           |                   |                                                                                       | Teplota před 24 hodinami |                  | Rosný bod co to je?              |                                   |  |        |
| $-0.7 °C$                        |                   | 0.3 °C                                                                                |                          | $-3 °C$          |                                  |                                   |  |        |
| Grafy                            |                   |                                                                                       |                          |                  |                                  |                                   |  |        |

Obrázek 2: Stránka meteostanice na webu in-pocasi.cz.

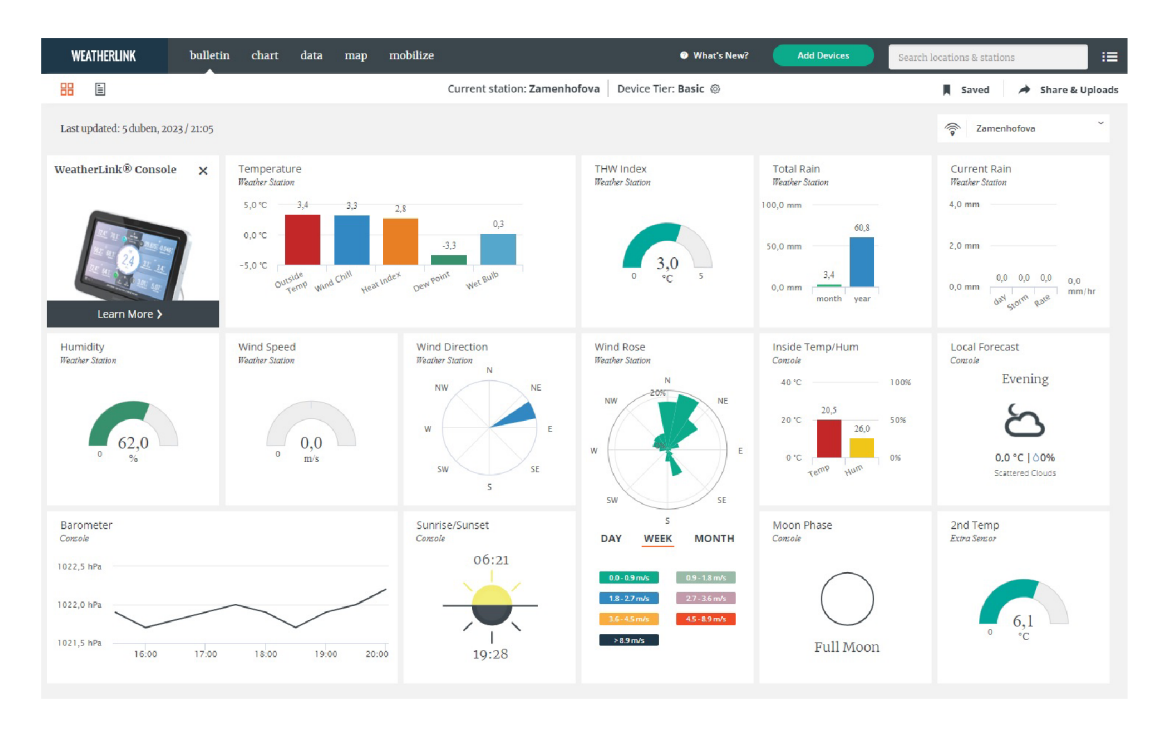

Obrázek 3: Stránka meteostanice na webu [Weatherlink.com.](http://Weatherlink.com)

k měření srážek i v zimním období a anemometrem pro měření rychlosti větru. Tyto meteostanice odesílají data na servery Weatherlink společnosti Davis. Data jsou dostupná na webu [www.weatherlink.com,](http://www.weatherlink.com) rozhraní této stránky je v anglickém jazyce a neumožňuje souhrnný pohled na naměřené hodnoty. Na obrázku č. 3 je vidět náhled stránky meteostanice na webu [Weatherlink.com.](http://Weatherlink.com)

#### **2.2.4 Vlastní vozidla**

Všechna vozidla společnosti TSMO jsou osazena GPS jednotkou zobrazenou na obrázku č. 5, která odesílá poziční a telemetrická data na servery Webdispečink[4]. Vozidla zimní údržby byla osazena dodatečnými teploměry. Teploty z těchto teploměrů se zobrazují v aplikaci, ale zobrazit jejich přehled, případně historii v aplikaci nelze.

### 2.3 Návrh řešení

Aplikace byla navržena jako modulární, skládající se ze tří modulů.

#### **2.3.1 DataHarvest**

Modul DataHarvest pro sběr dat vyčítá teploty z aktivních meteostanic z webu [Weatherlink.com](http://Weatherlink.com) a teploty z aktivních vozidel z webu [Webdispecink.cz.](http://Webdispecink.cz) Tato data jsou ukládána v databázi spolu s časem měření a názvem stanice či RZ vozidla. U vozidel je vyloučena lokalita dílen dopravy a mechanizace, kde lze

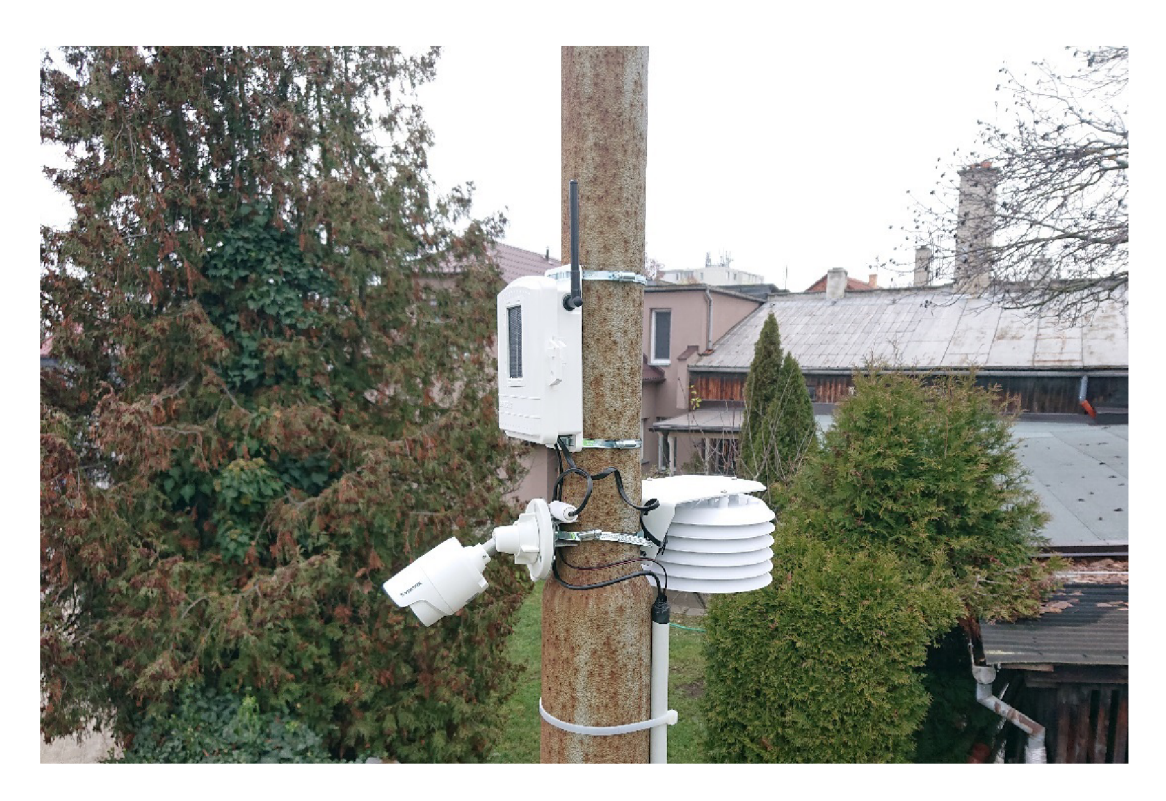

Obrázek 4: Sensor teploty vzduchu a vlhkosti s kamerou instalovaný na stožáru veřejného osvětlení, zdroj: vlastní fotografie

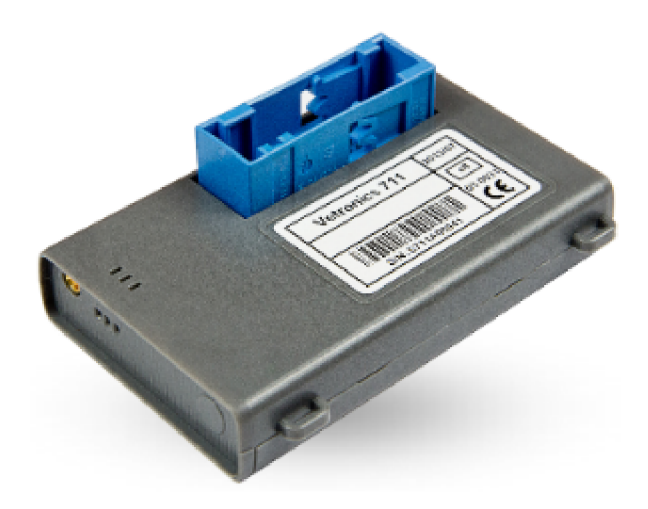

Obrázek 5: GPS jednotka Vetronics 711 společnosti Princip, a.s.. zdroj: [www.webdispecink.cz.](http://www.webdispecink.cz)

předpokládat zkreslení zaznamenávaných údajů a údaje z této lokality se proto neukládají.

### **2.3.2 MapCreation**

Modul MapCreation se stará o vytvoření teplotní mapy z hodnot za posledních 15 minut. Teplotní data jsou vynášena do mřížky o rozměrech 1600x1200 bodů a interpolovaná, následně jsou Gaussovým filtrem vyhlazena. Dále jsou křivkami spojeny odpovídající si hodnoty a ty jsou následně obarveny dle barevné stupnice o 100 úrovních. Tímto vzniká obrazec, který je následně vykreslen do mapy. Dále jsou do mapy vykresleny ikony meteostanic, vozidel a teplotní stupnice. Modul je spouštěn, spolu s modulem DataHarvest, naplánovanou úlohou operačního systému s intervalem opakování 15 minut.

## **2.3.3 App**

Modul vlastní webové aplikace App. Tento modul se stará o veškerou logiku aplikace.

## 2.4 Diagram databáze

Jako databázový stroj byl zvolen SQLite[5]. Jak je vidět z obrázku č. 6, databáze je tvořena 6 tabulkami, kde první je tabulka *stations,* kde jsou uchovávány informace o meteostanicích. Druhá je tabulka *vehicles* s informacemi o vozidlech. Třetí tabulkou je *weatherlink* s API key a API secret pro dotazy na server Weatherlink. Čtvrtou tabulkou je *webdispecink* s přihlašovacími údaji pro vyčítání dat o vozidlech. Pátou tabulkou je *temperatures,* kde jsou uchovávány údaje o naměřených teplotách a jejich polohy a čas měření. Poslední tabulkou je *users* s údaji o uživatelích.

## 2.5 Případy užití

Z obrázku č. 7 jsou patrné možnosti uživatele při práci s webovou aplikací.

Uživatel může zobrazit mapy teplot, grafy, tabulky, pohledy kamer a přihlásit se. Po přihlášení může v administraci přidávat, editovat a mazat jednotlivé meteostanice, vozidla a uživatele. Přihlášený uživatel se může také odhlásit.

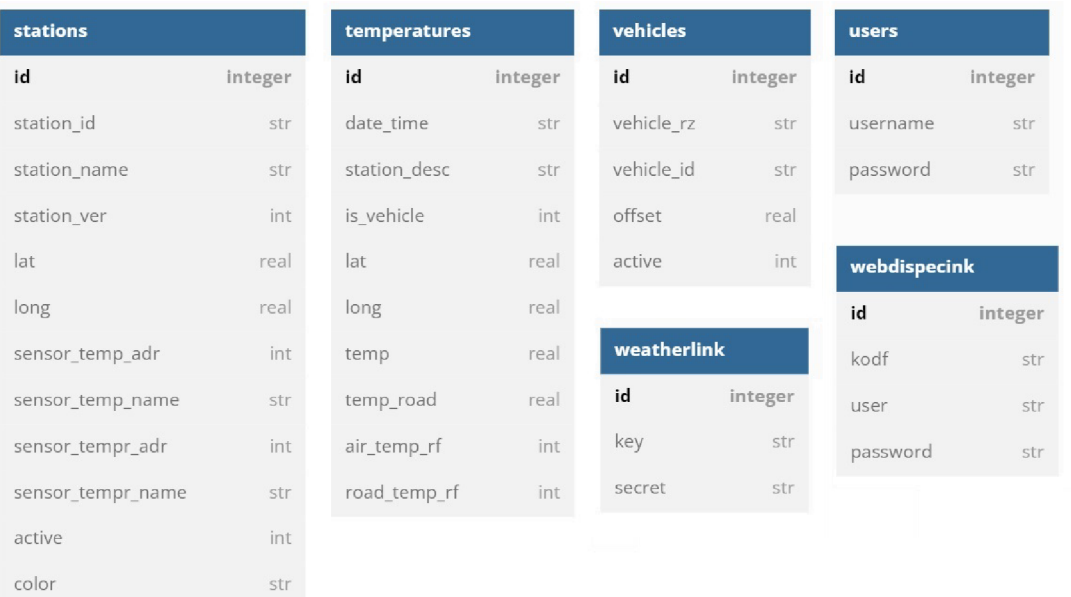

## Obrázek 6: Diagram databáze.

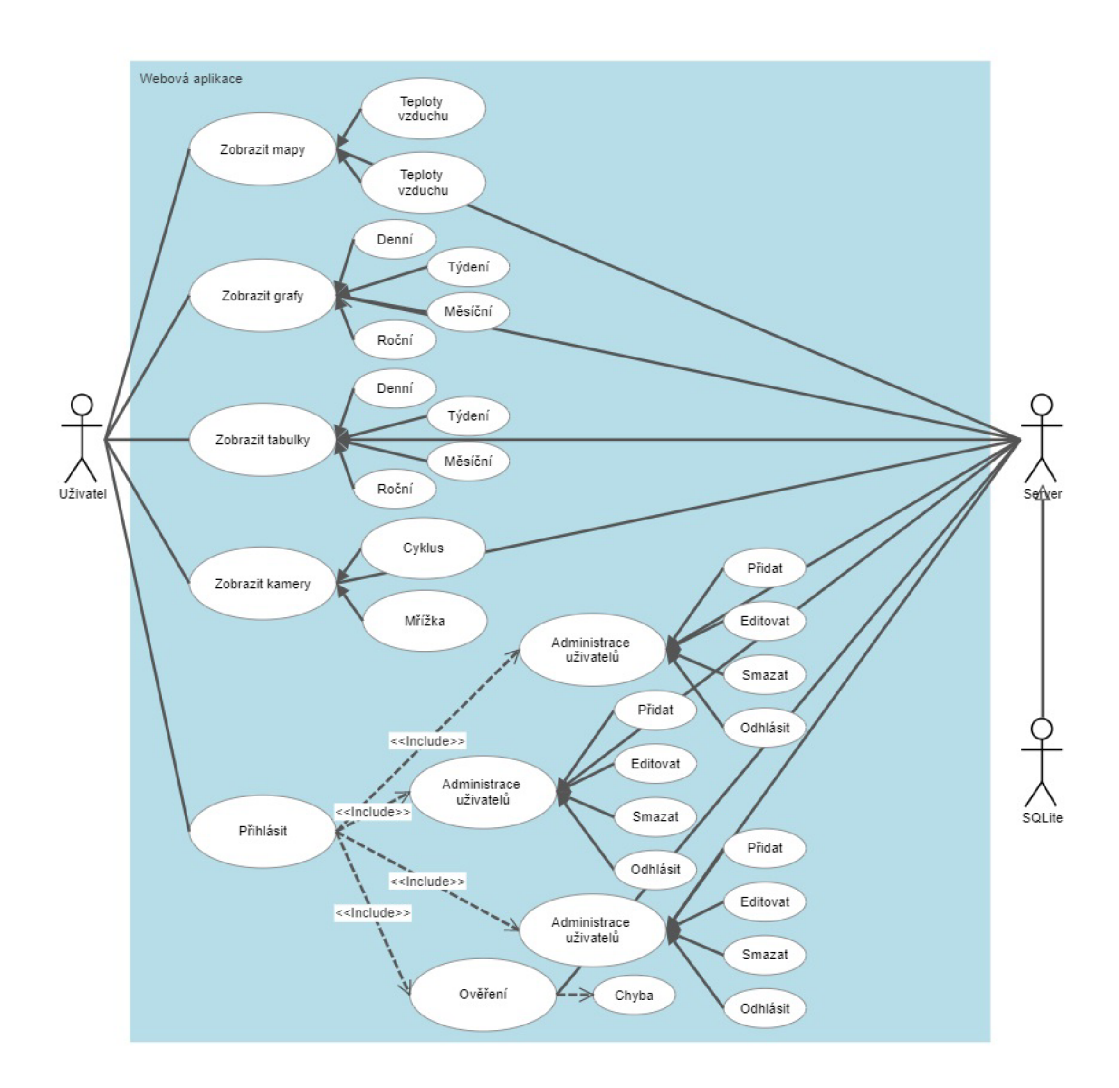

Obrázek 7: Diagram případů užití.

# 3 Technická dokumentace

V této kapitole jsou popsány technologie použité při vývoji webové aplikace.

## **3.1** Použité technologie

Pro vytvoření webové aplikace byl použit programovací jazyk Python<sup>[6]</sup> s frameworkem Flask[7]. Jako webový server byl použit Microsoft US. Při vývoji bylo použito Microsoft Visual Studio Code pro jeho přehlednost, hlídání syntaxe zdrojového kódu a integrovaný webový server pro testovací účely.

## **3.1.1 Python**

Python[6][8] je vysokoúrovňový programovací jazyk navržený v roce 1991 nizozemským programátorem Guido van Rossumem. Je vyvíjen jako opensource, který nabízí nespočet knihoven, kterými lze urychlit vývoj aplikací. V poslední době se jedná o velmi populární programovací jazyk. Aktuální verze je 3.11.2.

## **3.1.2 SQLite3**

Knihovna SQLite3[9], vyvinutá Gerhardem Háringem, představuje interface pro programovací jazyk Python pro práci s databází SQLite[5].

### **3.1.3 Flask**

Webový microframework Flask[7] pro programovací jazyk Python od sdružení Pallets Projects. Původně vzniknul jako aprílový žert rakouského programátora Armina Ronachera, který se posléze ujal jako seriózní aplikace.

### **3.1.4 Microsoft Internet Information Services**

Microsoft Internet Information Services[10] je webový server společnosti Microsoft běžící na operačních systémech Windows. Aktuálně ve verzi 10.0, která je součástí Windows Server 2022. Lze do něj doinstalovat mnoho modulů, včetně podpory pro Python aplikace.

### **3.1.5 Bootstrap**

Framework Bootstrap[ll] je sadou nástrojů a CSS stylů sloužících k návrhu webových stránek a aplikací. Bootstrap byl zvolen pro svoji jednoduchost při návrhu webové aplikace.

### 3.1.6 py wl v2

Knihovna py\_wl\_v2[12] vyvinutá Brandonem Beasleym. Slouží ke stahování dat meteostanic pomocí Weatherlink API v2[13].

#### **3.1.7 Zeep**

Moderní SOAP klient Zeep[14]. Obsahuje třídu client, která vytváří adresu pro inicializaci WSDL. V aplikaci je použit pro vyčtení dat z [Webdispecink.cz.](http://Webdispecink.cz)

#### **3.1.8 Pandas**

Opensource knihovna Pandas[15] se používá pro práci s daty a manipulaci s nimi. V aplikaci použita pro vytvoření datasetu, ze kterého se později vynáší hodnoty do mřížky.

### **3.1.9 NumPy**

NumPy[16] je knihovna pro vědecké výpočty. V aplikaci použita pro vynesení hodnot do mřížky.

### **3.1.10 Scipy**

SciPy[17] je další knihovnou pro vědecké výpočty. Z této knihovny je využit Gaussův filtr pro vyhlazení křivek shodných hodnot interpolovaných v matici.

## **3.1.11 Matplotlib**

Matplotlib[18] je knihovna pro vytváření statických, animovaných a interaktivních vizualizací v Pythonu. V modulu MapCreation je použita pro vykreslení a obarvení křivek shodných teplot a export obrazce.

### **3.1.12 Foliům**

Folium[19] je knihovna pro vykreslování map postavená na základech knihovny leaflet.js[20]. V modulu MapCreation je použita pro vykreslení teplotního obrazce nad mapou.

### **3.1.13 Branca**

Branca[21] je knihovna pro vytváření mapových elementů, jedná se o odnož knihovny foliům. V aplikaci použita pro vykreslení ikon a detailů meteostanic a vozidel, teplotní stupnice a ovládací prvků mapy.

### **3.1.14 DateTime**

DateTime[22] je modul Pythonu pro práci s datem a časem. V aplikaci využit pro práci s časovými daty, zejména k časovým posunům a změnám formátu data a času.

#### **3.1.15 Flask-login**

Flask-login[23] poskytuje session management pro webovou aplikaci v Python/- Flask. V aplikaci je použit pro umožnění přihlašování uživatelů.

#### **3.1.16 Werkzeug**

Knihovna Werkzeug[24] obsahuje nástroje využitelné při vývoji WSGI aplikací mimo jiné třídu pro šifrování hesel a jejich kontrolu. V aplikaci se používá k zašifrování hesel a jejich následné kontrole při přihlašování.

### **3.1.17 WFastCGI**

Knihovna WFastCGI[25] představuje můstek mezi Microsoft IIS a Python aplikací. Knihovna je potřebná pro běh aplikace v prostředí Microsoft IIS.

#### **3.1.18 Java**

Objektově orientovaný jazyk Java[26] vyvinutý společností Sun je jedním z nejpoužívanějších programovacích jazyků. V programovacím jazyce Java jsou napsány skripty pro vytváření grafů a tabulek.

### **3.1.19 jQuery**

Knihovna programovacího jazyka Java jQuery[27] napsaná Johnem Resigem. V aplikaci je využita při práci s tabulkami.

### **3.1.20 Chart.js**

JavaScript knihovna Chart.js[28] slouží k vykreslování grafů na webových stránkách. V aplikaci je použita pro vykreslení grafů teplot.

### **3.1.21 DataTables**

Plugin DataTables[29] je rozšířením javascriptové knihovny jQuery. V aplikaci je využit pro práci s tabulkami historických teplot.

## 4 Uživatelská příručka

V této kapitole je popsán vzhled, ovládání a chování aplikace.

## 4**.1** Úvo d

Webová stránka aplikace se skládá z horního menu a okna komponent ve kterém se zobrazuje vybraná položka menu. Stránka je responzivní, to znamená, že automaticky přizpůsobuje velikost obsahu velikosti okna prohlížeče, lze ji tedy zobrazit na jakémkoli zařízení, například PC, mobilním telefonu nebo tabletu. Na obrázku č. 8 je vidět okno aplikace s jednotlivými sekcemi.

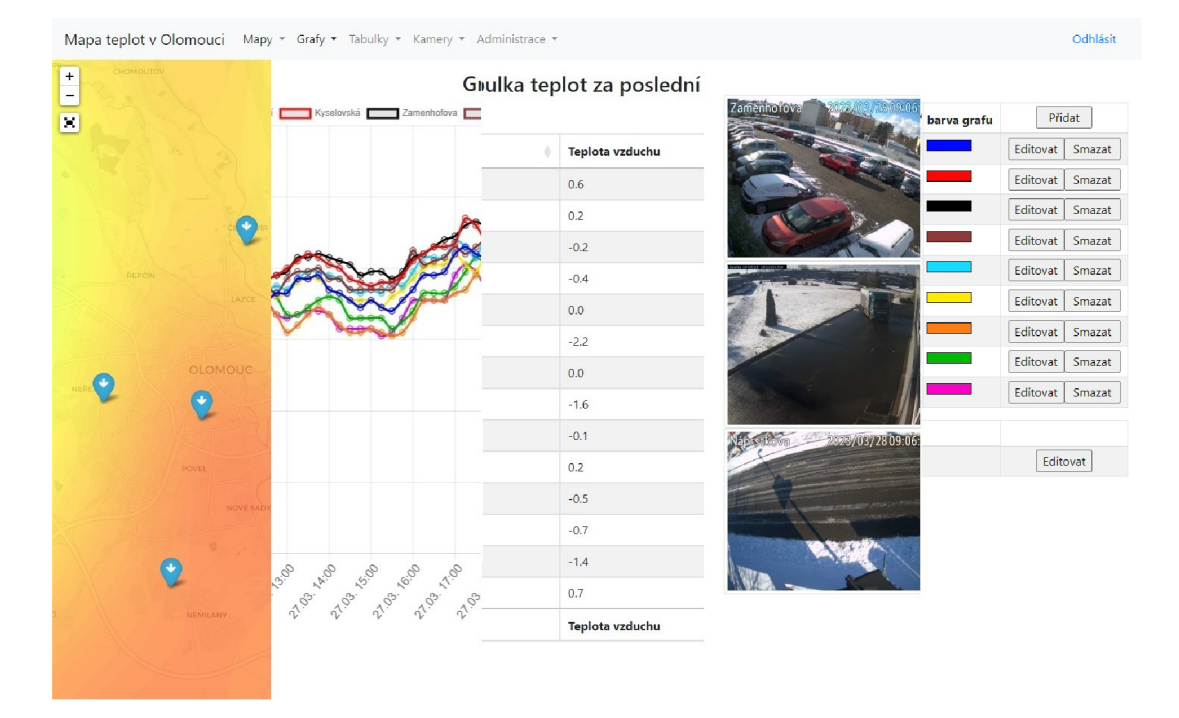

Obrázek 8: Okno aplikace.

## 4.2 Mapy

V okně na obrázku č. 9 se zobrazuje mapa teplot, zde je možno zobrazit mapu teplot vzduchu či vozovky. Mapu lze přibližovat a oddalovat kolečkem myši, nebo tlačítky vlevo, kde se nachází i tlačítko pro přepnutí mapy do režimu fullscreen. V mapě jsou umístěny ikony jednotlivých meteostanic s tím že v šipka v ikoně meteostanice ukazuje zda teplota v místě stoupá, klesá nebo se nemění. V mapě se také zobrazují ikony vozidel, která v posledních 15 minutách odeslala polohu s teplotou. Při najetí kurzorem myši na ikonu meteostanice či vozidla se v tooltipu zobrazí teplota. Po kliknutí na ikonu meteostanice či vozidla, se zobrazí podrobnosti, jako je název meteostanice, teplota vzduchu, vozovky, čas měření a u meteostanic také pohled na vozovku v místě instalace meteostanice jak je vidět na obrázku č. 10. Okno s mapou se obnovuje každých 10 minut.

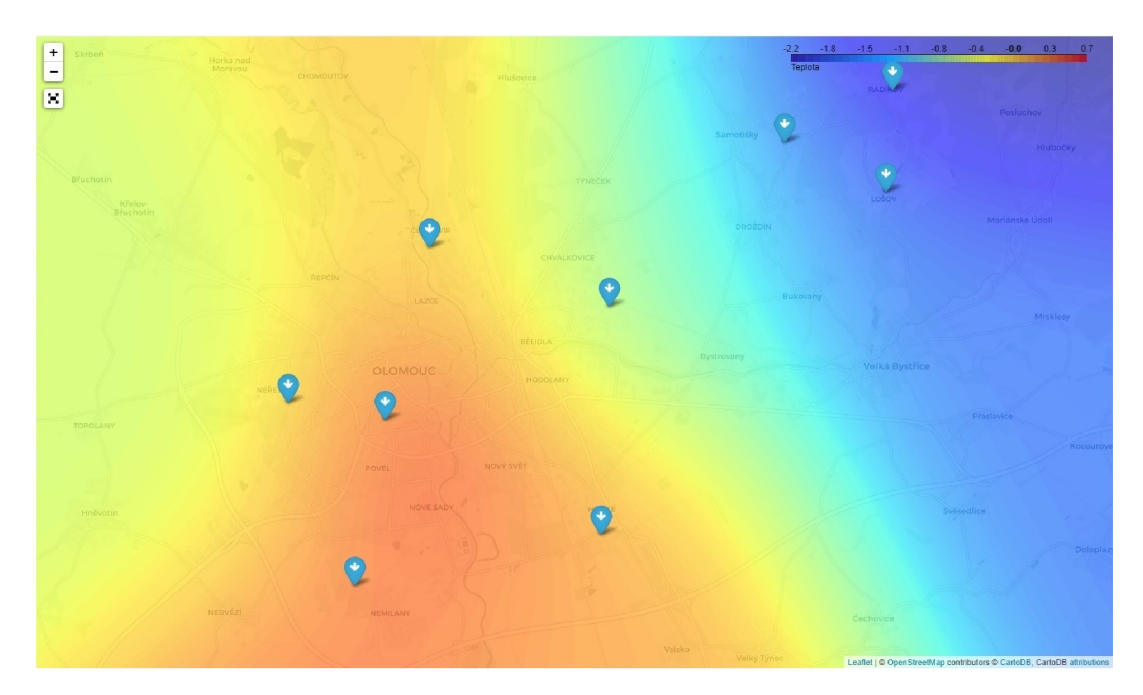

Obrázek 9: Mapa teplot vzduchu.

### 4.3 Grafy

V tomto okně se zobrazují grafy teplot vzduchu za vybrané období. Jednotlivé grafy lze zapnout/vypnout kliknutím na název meteostanice. Barvy jednotlivých grafů lze editovat po přihlášení v sekci Administrace Meteostanice. Razení popisků je dle zeměpisné délky.

#### 4.4 Tabulky

V tomto okně se zobrazují tabulky naměřených teplot za vybrané období. Hodnoty v tabulce lze filtrovat podle názvu meteostanice a také řadit podle jednotlivých sloupců kliknutím do záhlaví tabulky.

#### 4.5 Kamery

V okně kamery se zobrazují pohledy jednotlivých kamer, které byly instalovány spolu s meteostanicemi a zabírají vozovku v místě instalace. Kamery je možné zobrazit v mřížce obrázek č. 13, nebo v cyklu jak je vidět na obrázku č. 14, kdy se pohled kamery mění každých 5 vteřin. Jednotlivé obrazy/pohledy se každé 3 minuty nahrávají na FTP server, odkud se zobrazují. Razení pohledů je dle zeměpisné délky.

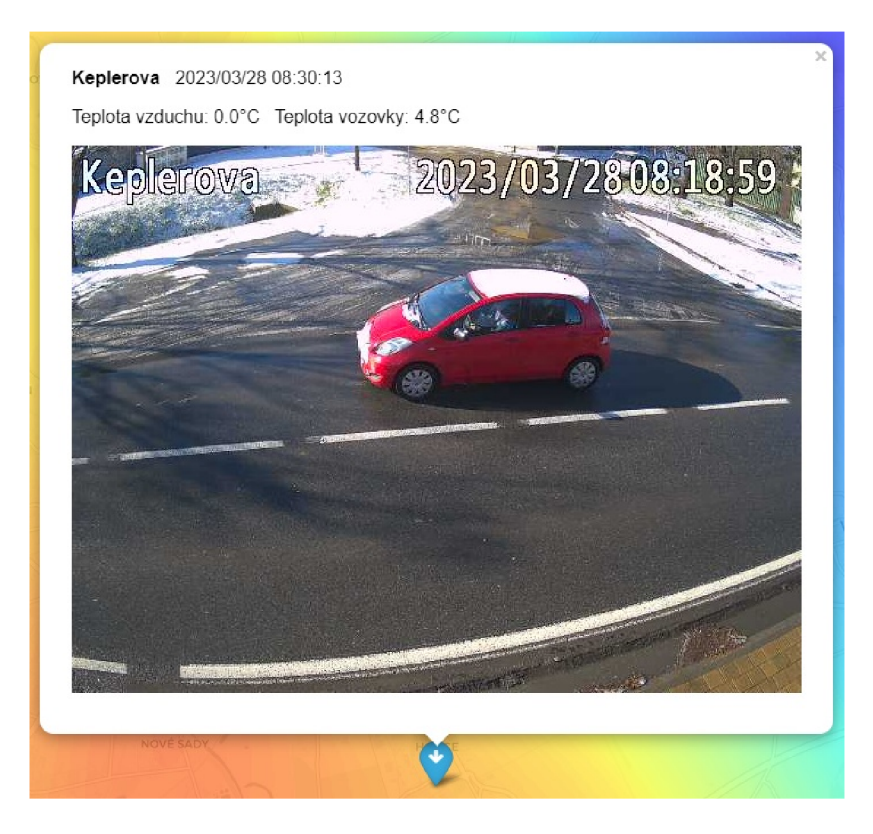

Obrázek 10: Detail meteostanice v mapě.

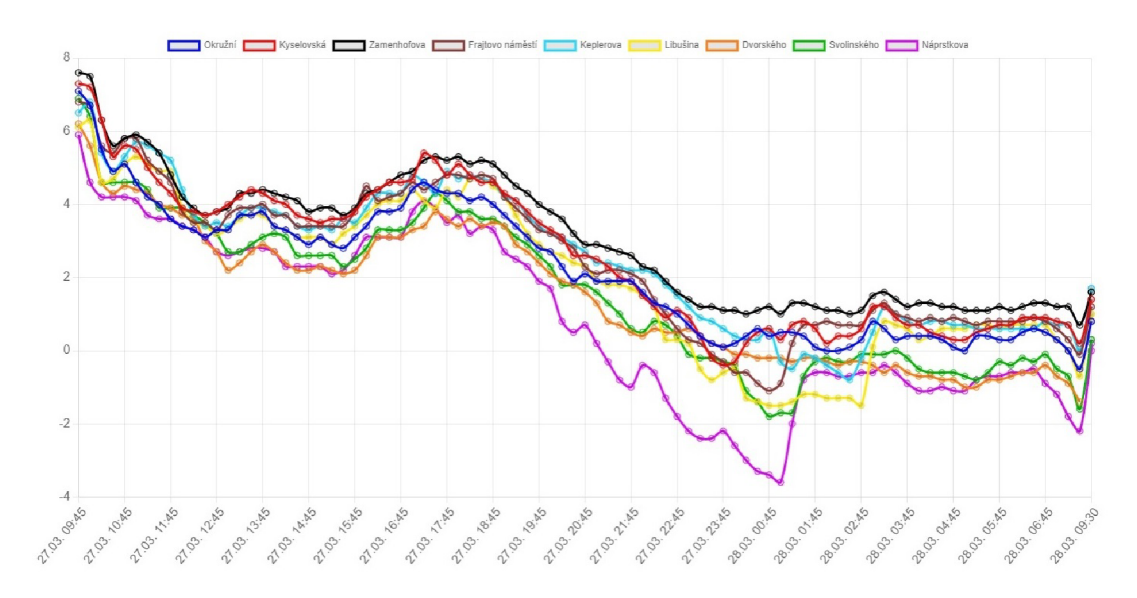

Obrázek 11: Grafy teplot za poslední den.

| Datum a čas<br>÷ | <b>Stanice</b>   | Teplota vzduchu | Teplota vozovky<br>4 |  |  |
|------------------|------------------|-----------------|----------------------|--|--|
| 28.03.2023 09:30 | Náprstkova       | 0.2             | 4.7                  |  |  |
| 28.03.2023 09:30 | Keplerova        | 1.7             | 4.2                  |  |  |
| 28.03.2023 09:30 | Svolinského      | 0.3             | 6.6                  |  |  |
| 28.03.2023 09:30 | Frajtovo náměstí | 1.2             | 6.4                  |  |  |
| 28.03.2023 09:30 | Kyselovská       | 1.4             | 6.4                  |  |  |
| 28.03.2023 09:30 | Okružní          | 0.8             | 2.2                  |  |  |
| 28.03.2023 09:30 | Libušina         | 1.0             | 3.9                  |  |  |
| 28.03.2023 09:30 | Dvorského        | $\sim$          | 6.7                  |  |  |
| 28.03.2023 09:30 | Zamenhofova      | 1.6             | 1.7                  |  |  |
| 28.03.2023 09:27 | Náprstkova       | 0.0             | 4.7                  |  |  |
| 28.03.2023 09:27 | Keplerova        | 1.7             | 4.2                  |  |  |
| 28.03.2023 09:27 | Svolinského      | 0.3             | 6.6                  |  |  |
| 28.03.2023 09:27 | Frajtovo náměstí | 1.2             | 6.4                  |  |  |
| 28.03.2023 09:27 | Kyselovská       | 1.4             | 6.4                  |  |  |
| Datum a čas      | $\checkmark$     | Teplota vzduchu | Teplota vozovky      |  |  |

Obrázek 12: Tabulka teplot za poslední den.

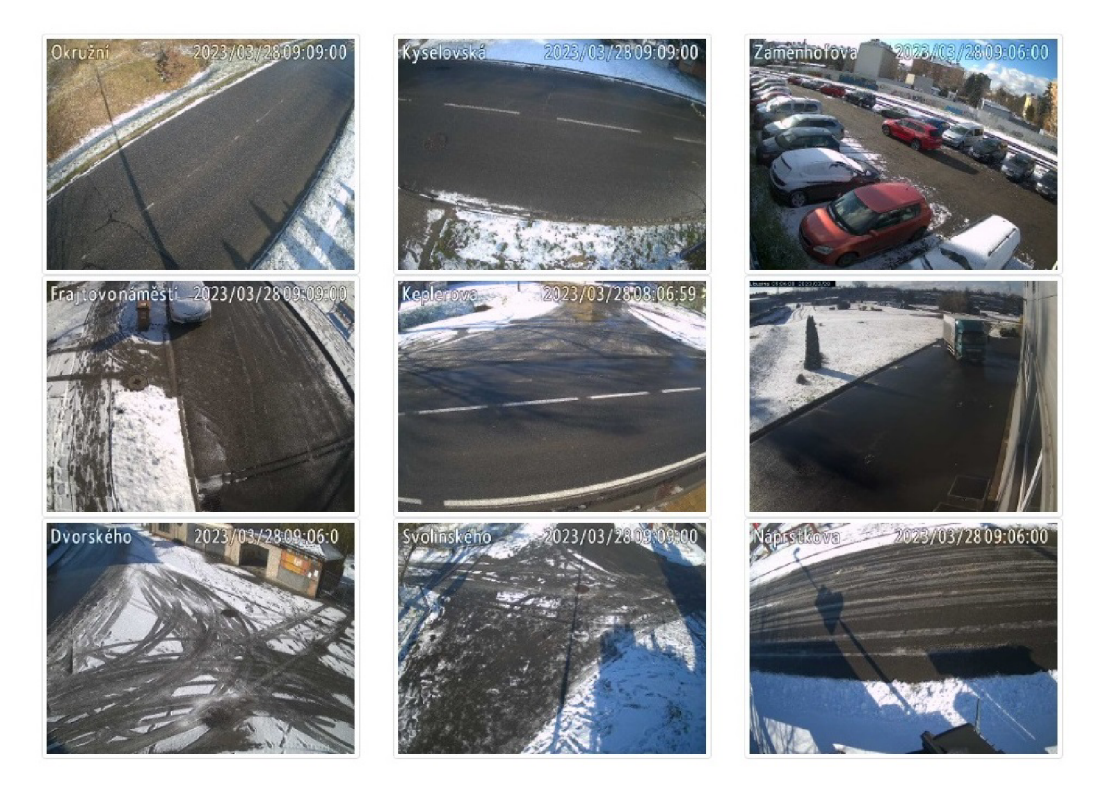

Obrázek 13: Zobrazení kamer v mřížce.

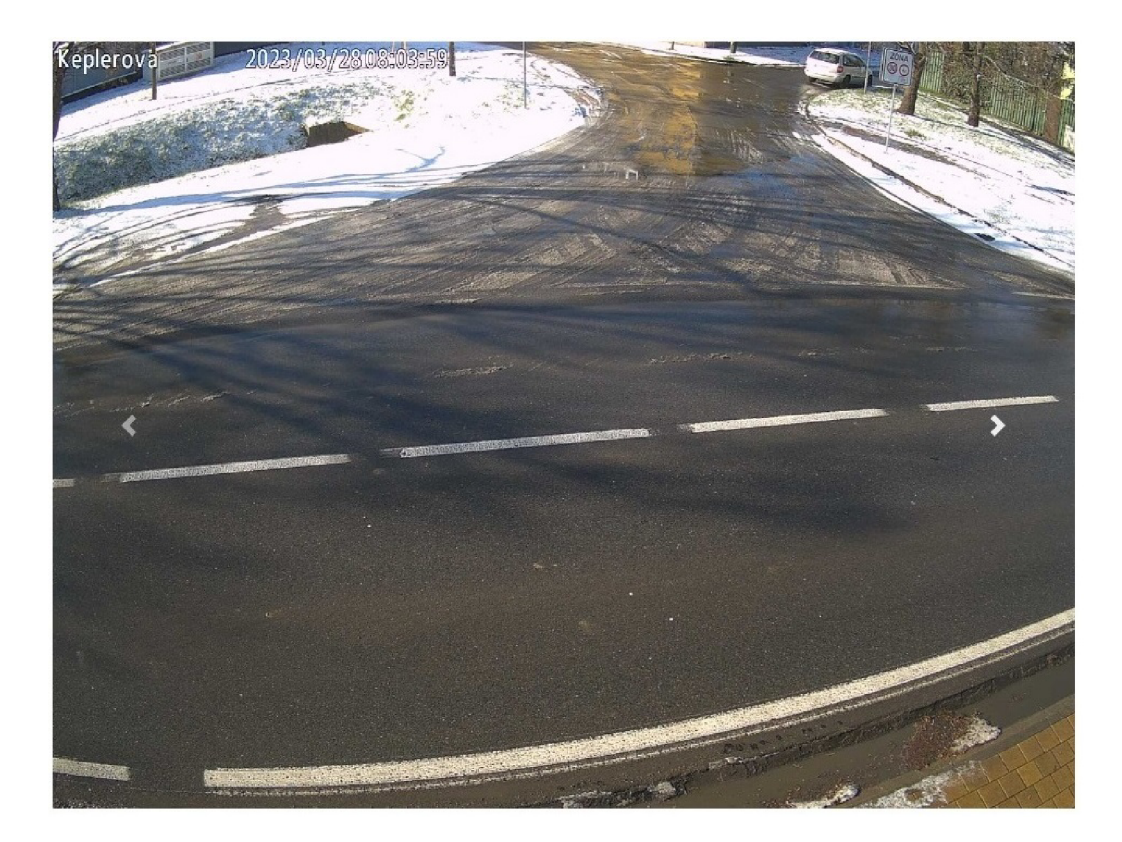

Obrázek 14: Zobrazení kamer v cyklu.

## 4.6 Administrace

V okně Administrace je možno po přihlášení uživatele přidávat, editovat případně mazat meteostanice, vozidla a uživatele. Přihlášený uživatel je automaticky odhlášen po uplynutí 10 minut od přihlášení.

### **4.6.1 Meteostanice**

V okně Administrace Meteostanice na obrázku č. 15 se spravují jednotlivé meteostanice. Ty je možno přidávat kliknutím na volbu přidat. Tím aplikace vyšle dotaz na server Weatherlink, zda obsahuje nějakou stanici, která ještě není v seznamu meteostanic a případně ji přidá do seznamu. Po přidání stanice se tato nastaví jako neaktivní. U meteostanic lze editovat název stanice, zeměpisnou šířku, zeměpisnou délku, adresu senzoru teploty vzduchu, adresu teploty vozovky, zdali je aktivní a barvu grafu. Adresy senzorů je nutné editovat po přidání stanice z důvodu, že aplikace nedokáže poznat, který senzor měří teplotu vzduchu a který teplotu vozovky. Meteostanici je také možné smazat. V této sekci administrace lze také editovat API key a API secret pro dotazy na server Weatherlink.

| ID             | <b>ID</b> stanice                                         | název stanice    | verze  | Zd         | Zs                | ID sensor vzduchu                 | ID sensor vozovky | aktivní | barva grafu        | Přidat             |
|----------------|-----------------------------------------------------------|------------------|--------|------------|-------------------|-----------------------------------|-------------------|---------|--------------------|--------------------|
|                | 30461                                                     | Okružní          | 6555   | 49.58924   | 17,22407          | $\mathbf{0}$                      | $\mathbf{0}$      |         |                    | Editovat<br>Smazat |
| 5              | 112887                                                    | Kyselovská       | 6100EU | 49.561705  | 17.2395425        | 3                                 | $\mathbf{0}$      |         |                    | Editovat<br>Smazat |
|                | 27762                                                     | Zamenhofova      | 6555   | 49.5867206 | 17.2466906        | $\overline{0}$                    | $\mathbf{0}$      |         |                    | Editovat<br>Smazat |
| 6              | 145226                                                    | Frajtovo náměstí | 6100EU | 49.6125942 | 17.2569931        | 4                                 | 3                 |         |                    | Editovat<br>Smazat |
| 9              | 148371                                                    | Keplerova        | 6100EU | 49.56942   | 17.296724         | $\circ$                           | 4                 |         |                    | Editovat<br>Smazat |
| 3              | 28286                                                     | Libušina         | 6555   | 49.6036986 | 17.2986103        | $\overline{0}$                    | $\circ$           |         | <b>START START</b> | Editovat<br>Smazat |
| $\overline{2}$ | 28100                                                     | Dvorského        | 6555   | 49.6284139 | 17.3393906        | $\mathbf{0}$                      | $\circ$           |         |                    | Editovat<br>Smazat |
| 8              | 112899                                                    | Svolinského      | 6100EU | 49.62099   | 17.36281          | 2                                 |                   |         |                    | Editovat<br>Smazat |
| 10             | 112897                                                    | Náprstkova       | 6100EU | 49.63624   | 17.36435          |                                   | 2                 |         |                    | Editovat<br>Smazat |
| <b>API key</b> |                                                           |                  |        |            | <b>API secret</b> |                                   |                   |         |                    |                    |
|                | von Beiling arrows the 20 winds are approached high 2.540 |                  |        |            |                   | creamon40g34wyig22c9nyeen kt9mmle |                   |         |                    | Editovat           |

Obrázek 15: Administrace meteostanic.

#### **4.6.2 Vozidla**

V okně Administrace Vozidla na obrázku č. 16 se spravují jednotlivá vozidla. Tato lze přidávat podle jejich RZ. U vozidel je možné změnit RZ, offset, tj. posunutí měřené teploty a zdali je aktivní či nikoli. Offset teploty vozidla je vhodné nastavit z důvodu nižší přesnosti teploměrů instalovaných ve vozidlech. Vozidlo lze také smazat. Tato sekce umožňuje také editovat přihlašovací údaje k serveru Webdispečink pro stahování polohových a teplotních dat.

| ID             | <b>ID</b> vozidla | <b>RZ</b> | offset      | aktivní      | Přidat             |  |
|----------------|-------------------|-----------|-------------|--------------|--------------------|--|
| 3              | 98180             | 7M2 4502  | $-1.3$      |              | Editovat<br>Smazat |  |
| $\overline{4}$ | 42564             | 5M0 0063  | $-1.5$      |              | Editovat<br>Smazat |  |
| 5              | 53571             | 5M2 3915  | $-4.0$      |              | Editovat<br>Smazat |  |
| 6              | 67337             | 5M5 9138  | $-3.0$      |              | Editovat<br>Smazat |  |
| 8              | 275704            | M01 9161  | $-4.0$      |              | Editovat<br>Smazat |  |
| $\overline{9}$ | 32939             | 4U9 6712  | $-1.5$      |              | Editovat<br>Smazat |  |
| 10             | 80826             | 5M7 7920  | $-6.7$      |              | Editovat<br>Smazat |  |
| 11             | 193060            | M01 8959  | $-2.1$      | $\mathbf{0}$ | Editovat<br>Smazat |  |
| kód firmy      |                   | uživatel  | heslo       |              |                    |  |
| tsmo           |                   | bp        | $000000000$ |              |                    |  |

Obrázek 16: Administrace vozidel.

#### **4.6.3 Uživatelé**

V okně Administrace Uživatelé na obrázku č. 17 lze spravovat jednotlivé uživatele. Tyto lze přidávat se zadáním uživatelského jména a hesla. U uživatelů lze měnit jméno i heslo, s tím, že je nutné zadat heslo původní. Uživatele, kromě uživatele admin lze také smazat.

| ID | jméno | heslo | Přidat                    |
|----|-------|-------|---------------------------|
|    | admin |       | - -<br>Editovat<br>Smazat |

Obrázek 17: Administrace uživatelů.

# Závěr

Dispečeři zimní údržby si webovou aplikaci oblíbili a již v rozpracovaném stavu ji každodenně používali při výkonu práce. Poskytli mi také mnoho cenných připomínek k fungování a vzhledu aplikace. Jako možné rozšíření webové aplikace si představuji rozšíření počtu přehledových kamer, které budou také zobrazeny v mapě. K instalaci těchto přehledových kamer by mělo dojít v roce 2023. Dalším možným rozšířením aplikace by mohlo být měření výšky hladiny řeky Moravy z důvodu svěření správy nové vybudované náplavky v centru města, kdy už první povodňový stupeň znamená její zaplavení. K tomuto stupni zaplavení se totiž váže naše povinnost demontovat v uvedeném místě mobiliář. Riziková výška hladiny by mohla být také notifikována na předem zadané emailové adresy. Nejjednodušší možností rozšíření aplikace je zobrazení hodnot anemometru a srážkoměru v detailu těchto meteostanic. Po ověření zpětné vazby z provozu si dovoluji konstatovat, že vytvořená webová aplikace již plní svůj účel, kterým bylo zjednodušení přehledu o meteorologické situaci na území města Olomouce. Aplikace bude využívána pro každodenní sledování vývoje klimatických podmínek při zajišťování zimní údržby komunikací.

## Conclusions

Winter maintenance dispatchers liked the web application and were using it daily in its work of progress as they performed their duties. They also gave me many valuable comments on the operation and appearance of the application. As a possible extension of the web application, I envisage an extension of the number of surveillance cameras, which will also be displayed on the map. The installation of these surveillance cameras should take place in 2023. Another possible extension of the application could be the measurement of the level of the Morava River due to the transfer of the management of a newly built embankment in the city centre, when the first flood stage already means flooding. At this flooding level, we are obliged to dismantle the mobiliare in this area. The risk level could also be notified to pre-defined email addresses. The simplest option of the application extension is to display the values of the anemometer and precipitator in detail for these weather stations. After verifying the feedback from the operation, I would like to state that the created web application already fulfills its purpose, which was to simplify the overview of the meteorological situation in the city of Olomouc. The application will be used for daily monitoring of the development of climatic conditions while ensuring winter road maintenance.

# A Obsah přiloženého souboru readme.txt

Pro nainstalování webové aplikace OlomoucTempMap na Windows Server 2022 je třeba, pod uživatelským účtem s administrátorským oprávněním, spustit soubor install.cmd z adresáře bin, instalační skript předpokládá počítač připojený k internetu. Instalační skript provede následující kroky:

- 1. Nainstaluje IIS
- 2. Do IIS nainstaluje CGI
- 3. Do IIS nainstaluje WebApp Development
- 4. Vytvoří soubor install2.cmd, který po restartování počítače instalaci dokončí.
- 5. Vytvoří adresář webu v C: [\inetpub](file:///inetpub/wwwroot)\wwwroot
- 6. Extrahuje přiložený archiv 01omoucTempMap.zip do adresáře webu C:[\inetpub](file:///inetpub/wwwroot)\wwwroot[\01omoucTempMap](file:///01omoucTempMap)
- 7. Nainstaluje Python verze 3.11.2
- 8. Do Pythonu nainstaluje potřebné knihovny
- 9. Povolí wfastcgi
- 10. Zkopíruje wfastcgi.py do adresáře webu
- 11. Nastaví oprávnění u adresáře webu pro uživatele IIS
- 12. Smaže Default Web Site
- 13. Vytvoří web OlomoucTempMap na adrese localhost:80
- 14. Nastaví fastCGI
- 15. Nastaví časové pásmo na Central Europe Standard Time
- 16. Naimportuje naplánovanou úlohu stahující data a vytvářející teplotní mapy
- 17. Vytvoří db
- 18. Provede import historických dat
- 19. Stáhne data a vytvoří teplotní mapy
- 20. Otevře MS Edge na stránce webu

Do administrace se lze přihlásit jako uživatel admin s heslem admin.

## B Obsah přiloženého datového média

#### bin /

Kompletní adresářová struktura webové aplikace OLOMOUCTEMPMA <sup>P</sup> (v ZIP archivu) pro zkopírování na webový server. Adresář obsahuje i všechny soubory potřebné pro bezproblémový běh instalátoru.

#### **doc/**

Text práce ve formátu PDF, vytvořený s použitím závazného stylu KI PřF UP v Olomouci pro závěrečné práce, včetně všech příloh, a všechny soubory potřebné pro bezproblémové vygenerování PDF dokumentu textu (v ZIP archivu), tj. zdrojový text textu, vložené obrázky, apod.

#### **src /**

Kompletní zdrojové texty webové aplikace OLOMOUCTEMPMAP se všemi potřebnými (příp. převzatými) zdrojovými texty, knihovnami a dalšími soubory potřebnými pro bezproblémové vytvoření spustitelných verzí programu / adresářové struktury pro zkopírování na webový server.

#### **readme.txt**

Instrukce pro nasazení webové aplikace OLOMOUCTEMPMAP na webový server, včetně všech požadavků pro její bezproblémový provoz, a webová adresa, na které je aplikace nasazena pro účel testování při tvorbě posudků práce a pro účel obhajoby práce.

Navíc médium obsahuje:

#### **data/**

Ukázková a testovací data použitá v práci a pro potřeby testování práce při tvorbě posudků a obhajoby práce.

U veškerých cizích převzatých materiálů obsažených na médiu jejich zahrnutí dovolují podmínky pro jejich šíření nebo přiložený souhlas držitele copyrightu. Pro všechny použité (a citované) materiály, u kterých toto není splněno a nejsou tak obsaženy na médiu, je uveden jejich zdroj (např. webová adresa) v bibliografii nebo textu práce nebo v souboru readme.txt.

## Seznam zkratek

- **API** Application Programming Interface Vnější rozhraní aplikace
- **CSS** Cascading Style Sheets Kaskádové styly pro HTML
- **F T P** File transfer protocol Protokol pro přenos souborů
- **GPS** Global Positioning System Globální poziční systém
- **GSM** Groupe Spécial Mobile Standard pro digitální mobilní sítě
- **HTM L** Hypertext Markup Language Značkovací jazyk používaný pro tvorbu webových stránek
- **IIS** Internet Information Services Webový server společnosti Microsoft
- **IP** Intenet Protocol
- **MHD** Městská hromadná doprava
- **P C** Personal Computer Osobní počítač
- **RZ** Registrační značka vozidla
- **SMOl** Statutární město Olomouc
- **SOAP** Simple Object Access Protocol Protokol pro výměnu zpráv XML
- **TSMO** Technické služby města Olomouce a.s.
- **WSDL** Web Services Description Language Jazyk pro popis funkcí webových služeb
- **WSGI** Web Server Gateway Interface Rozhraní mezi webovým serverem a webovou aplikací
- **X M L** Extensible Markup Language Rozšířený značkovací jazyk

## **Odkazy**

- 1. OLOMOUC, Statutární město. *NAŘÍZENÍ č. 10/2019, o udržování sjízdnosti a schůdnosti místních komunikací a chodníků na území statutárního města Olomouce* [online]. Olomouc, 2019-10-01 [cit. 2023-04-23]. Dostupné z: https : / / www.olomouc.eu / administrace / repository / gallery/articles/10\_/1 0 813/10-2019.cs.pdf.
- 2. TECHNICKÉ SLUŽBY MĚSTA OLOMOUCE, a.s. *Operační plán zimní údržby komunikací pro zimní období roku 2022 - 2023 vypracovaný Technickými službami města Olomouce, a.s.* [online]. Olomouc, 2019-10-01 [cit. 2023-04-23]. Dostupné z: [http://www.tsmo.cz/data/filemanage](http://www.tsmo.cz/data/filemanager) r /source/ Operacni\_plan\_ 2 022-2 023.pdf.
- 3. DAVIS, Instruments. *Davis Instruments* [online], [cit. 2023-04-23]. Dostupné z: https://www.davisinstruments.com/.
- 4. PRINCIP, a.s. *Webdispečink* [online], [cit. 2023-04-23]. Dostupné z: http s : //[www.webdispečink.cz/.](http://www.webdispe�ink.cz/)
- 5. CONSORTIUM, SQLite. *SQLite Home Page* [online], [cit. 2023-04-23]. Dostupné z: https://sqlite.org/index.html.
- 6. PYTHON, Software Foundation. Welcome to Python [online]. [cit. 2023-04-23]. Dostupné z: https://www.python.org/.
- 7. PALLETS , Projects. *Welcome to Flask* [online], [cit. 2023-04-23]. Dostupné z: https://palletsprojects.com/p/flask/.
- 8. PECINOVSKÝ, Rudolf. *Python Kompletní príručka jazyka pro verzi 3.10.*  První. Praha: Grada, 2021. ISBN 978-80-271-3442-7.
- 9. PYTHON, Software Foundation.  $\textit{sglite3}$  DB-API 2.0 interface for SQ-*Lite databases — Python* [online]. [cit. 2023-04-23]. Dostupné z: https: //does. python .org/3/library/ sqlite3 . html .
- 10. MICROSOFT. *Microsoft Internet Information Services* [online], [cit. 2023- 04-23]. Dostupné z:  $https://www.iis.net/$ .
- 11. OPEN, collective. *Build fast, responsive sites with Bootstrap* [online], [cit.  $2023-04-23$ . Dostupné z: https://getbootstrap.com/.
- 12. BEASLEY , Brandon. *py\_weatherlink2* [online], [cit. 2023-04-23]. Dostupné z: https://qithub.com/brandonbeasley/py\_weatherlink2.
- 13. DAVIS, Instruments. *WeatherLink v2 API* [online], [cit. 2023-04-23]. Dostupné z: https://weatherlink.github.io/v2-api/.
- 14. TELLINGEN MICHELL, van. Zeep: Python SOAP client [online]. [cit. 2023-04-23]. Dostupné z: https :  $//$  docs . python-zeep.org/en/ master/.
- 15. NUMFOCUS. *pandas Python Data Analysis Library* [online], [cit. 2023- 04-23]. Dostupné z: https://pandas.pydata.org/.
- 16. COUNCIL, The NumPy Steering. *NumPy-The fundamental package for scientific computing with Python* [online]. [cit. 2023-04-23]. Dostupné z: ht tps://numpy.org/.
- 17. COUNCIL, SciPy Steering. *SciPy-Fundamental algorithms for scientific computing in Python* [online]. [cit. 2023-04-23]. Dostupné z: https:// scipy.org/.
- 18. MATPLOTLIB DEVELOPMENT , team. *Matplotlib* [online], [cit. 2023-04- 23]. Dostupné z: https://matplotlib.org/stable/index.html/.
- 19. STORY, Rob. *Python data, leaflet.js maps* [online], [cit. 2023-04-23]. Dostupné z: <https://python-visualization.github.io/folium/>.
- 20. AGAFONKIN , Volodymyr. *Leaflet an open-source JavaScript library for mobile friendly interactive maps* [online]. [cit. 2023-04-23]. Dostupné z: http s://leafletjs.com/.
- 21. STORY, Rob. *Branca-Generate complex HTML+JS pages with Python* [online]. [cit. 2023-04-23]. Dostupné z: https : //pypi.org/project/ branca/ .
- 22. SOFTWARE, Foundation Python. *The datetime module supplies classes for manipulating dates and times.* [online]. [cit. 2023-04-23]. Dostupné z: <https://docs.python.org/3/library/datetime.html> .
- 23. LORD, David. Flask-Login [online]. [cit. 2023-04-23]. Dostupné z: https: //flask-login.readthedocs.io/en/latest/ .
- 24. PALLETS, Projects. Werkzeug [online]. [cit. 2023-04-23]. Dostupné z: htt ps://werkzeug.palletsprojects.com/en/2.2.x/.
- 25. DOWER, Steve. *wfastcgi 3.0.0* [online]. [cit. 2023-04-23]. Dostupné z: htt ps://pypi.org/project/wfastcgi/ .
- 26. ORACLE. *Java* [online]. [cit. 2023-04-23]. Dostupné z: https://www. Java . com/en/.
- 27. OPENJS, Foundation. *jQuery write less, do more* [online], [cit. 2023-04-23]. Dostupné z: https://jquery.com/.
- 28. EVERT, Timberg a kolektiv. *Chart.js* [online], [cit. 2023-04-23]. Dostupne z: <https://www.chartjs.org/>.
- 29. SPRYMEDIA, Ltd. *DataTables* [online]. [cit. 2023-04-23]. Dostupné z: htt ps://datatables.net/ .